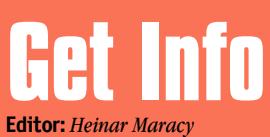

**Editores de Arte:**  *Tony de Marco e Mario AV* **Patrono:** *David Drew Zingg*

**Conselho Editorial:** *Caio Barra Costa, Carlos Freitas, Jean Boëchat, Luciano Ramalho, Marco Fadiga, Marcos Smirkoff, Muti Randolph, Oswaldo Bueno, Rainer Brockerhoff, Ricardo Tannus*

**Gerência de Produção:** *Egly Dejulio* **Departamento Comercial:** *Artur Caravante, Francisco Zito*

**Gerência de Assinaturas:** *Fone: 11-3341-5505*

**Gerência Administrativa:** *Clécia de Paula*

**Departamento Jurídico:** *Néria Dejulio*

**Fotógrafos:** *Andréx, Clicio, J.C.França, Marcos Bianchi, Ricardo Teles*

**Capa:** *Tomas Egger M. Duque Estrada Modelagem: Fernando Barros* **Redatores:** *Daniel Roncaglia,* 

*Márcio Nigro, Sérgio Miranda* **Assistentes de Arte:**

*Thaís Benite, Valquíria Gottardi*

### **Revisora:** *Julia Cleto*

**Colaboradores:** *Alexandre Boëchat, Ale Moraes, Carlos Bêla, Carlos Eduardo Witte, Carlos H. Gatto, Carlos Ximenes, Céllus, Daniel de Oliveira, Douglas Fernandes, Fargas, Fido Nesti, Gabriel Bá, Gian Andrea Zelada, Gil Barbara, J.C.França, Jean Galvão, João Velho, Junião, Luciana Terceiro, Luiz F. Dias, Marcelo Martinez, Mario Jorge Passos, Maurício L. Sadicoff, Néria Dejulio, Orlando, Pavão, Rafael Coutinho, Renata Aquino, Ricardo Cavallini, Ricardo Serpa, Roberta Zouain, Roberto Conti, Samuel Casal, Silvio AJR, Tom B*

#### **Fotolitos:** *Input*

**Impressão:** *Copy Service*

**Distribuição exclusiva para o Brasil:** *Fernando Chinaglia Distribuidora S.A. Rua Teodoro da Silva, 577 CEP 20560-000 – Rio de Janeiro/RJ Fone: 21-879-7766*

*Opiniões emitidas em artigos assinados não refletem a opinião da revista, podendo até ser contrárias à mesma.*

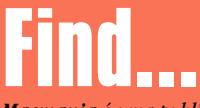

*Macmania é uma publicação mensal da Editora Bookmakers Ltda. Rua Topázio, 661 – Aclimação CEP 04105-062 – São Paulo/SP Fone/fax: 11-3341-5505*

*Mande suas cartas, sugestões, dicas, dúvidas e reclamações para os nossos emails:* editor@macmania.com.br arte@macmania.com.br marketing@macmania.com.br assinatura@macmania.com.br

*Macmania na Web:* www.macmania.com.br

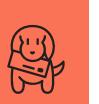

## **As Cartas Não Mentem**

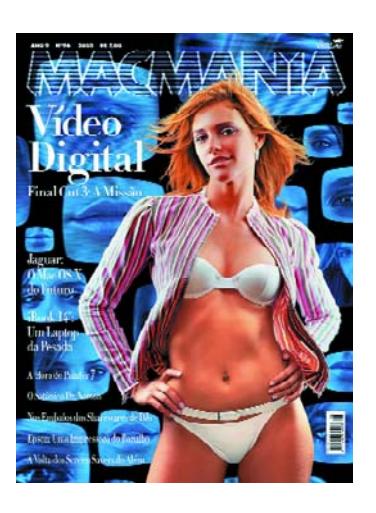

### **Too sexy for my Linux?**

Nessa vocês se superaram! A Fernanda Lima de biquíni na capa da Macmania 96 está simplesmente demais!!! Só fiquei desapontado por não achar uma única foto sequer dela inteira na matéria de capa...

Deixei a revista sobre a minha mesa, aqui na redação, e não deu outra. Não tem um marmanjo que passe por aqui sem notar a revista. E sempre com a fatídica pergunta: "Por que vocês não fazem uma capa assim para a Revista do Linux?" A resposta, infelizmente, é sempre a mesma: grana, grana e grana :(

**Rafael Rigues** rigues@conectiva.com.br

*Desculpa esfarrapada. A Fernanda topou aparecer na nossa capa porque tinha acabado de comprar um iBook e estava encantada com seu novo brinquedo. Vocês podem muito bem fazer o mesmo e ir atrás de mulheres lindas e famosas apaixonadas por seus PCs com Linux. Pensando bem, é melhor ir guardando uma graninha pra pagar uma modelo.*

#### **Corel mais barato**

Enviei um email a vocês perguntado se com o Corel Photo-Paint LE, que vem no CD-ROM da Macmania, eu poderia comprar o upgrade em vez da versão completa. Vocês me responderam que não. Resolvi telefonar para a Corel e eles me informaram que posso. Na realidade, qualquer leitor da Macmania que tenha o CD pode pedir a atualização para o Photo-Paint X em qualquer revenda Corel. Na hora de instalar o produto, basta ter a versão LE instalada no disco e pronto. Talvez essa informação seja útil para outros usuários de Mac que não podem se dar ao luxo de comprar o Photoshop. A versão upgrade custa R\$ 260,00. Macmania também é qualidade e economia. Esse desconto já pagou a minha assinatura por vários anos. Muito obrigado.

**Cesar Augusto Galvão** galvao.c@uol.com.br

*Sim, é verdade. Mais uma prova de que a Corel está disposta a ganhar mercado entre os macmaníacos. Na real, você nem precisa ter nosso CD, basta baixar a versão antiga do site. Mas o CD é mais prático, vem com mais um monte de programinhas úteis e é gratuito para quem assina a revista.*

## **Exija o original**

Adoro o Mac sem nunca ter tido um e nem sequer relado em um; pelo visto ele é fantástico. Fui a um Apple Solutions Road Show e fiquei de boca aberta. Mas por motivos de carteira (\$), não tenho condições (ainda) de adquirir um Power Mac G4 (meu sonho), mas gostaria de tentar experimentar o Mac OS em um PC. Me disseram que talvez não tenha como, a não ser com um emulador ou ambiente gráfico "Liquid" do Linux, mas ainda insisto que deve haver um meio para essa fusão! Vi um emulador Brasilik, mas não sei como instalar! Será que alguém aí que entenda de Windows/Linux/Macintosh pode me ajudar a ver e usar um Mac OS em casa? **Mundoneo.3016.d.c** mundoneo@hotmail.com

*Acredite, o Mac OS é muito mais que uma carinha bonita. Não adianta tentar imitar a sua interface no PC. Por baixo dos botões Aqua ele vai continuar sendo um Linux casca grossa ou um Windows perna- de-pau. Nosso conselho é: fique de olho nas promoções da Apple. Volta e meia aparecem umas galinhas mortas em prestações a perder de vista. Aproveite uma delas e realize o sonho do Mac próprio.*

## **Arrasta aí!**

Como usuário constante do Internet Explorer e do Outlook Express, quando queria que uma imagem da Internet que eu via no browser fosse enviada por email, primeiro eu tinha que salvar essa imagem no meu HD para depois enviá-la como *attachment*. Só que descobri hoje que é possível arrastar qualquer imagem que está numa janela do IE direto para uma mensagem do Outlook Express e enviar sem precisar salvar nenhum arquivo no processo, da mesma forma que acontece quando se move o *atachment* de uma mensagem do OE para outra.

**Marcelus G. Zalotti** magiozal@uol.com.br

*Você pode fazer isso não só entre esses dois programas como também em qualquer software que tenha um Drag and Drop bem implementado. Experimente e verá!*

## **Macs pingados**

Lendo a entrevista do novo responsável pela Apple na América Latina *(Macmania 94)*, cheguei à seguinte conclusão: o Macintosh continuará sendo o que sempre foi, uma plataforma de meia dúzia de gatos pingados que têm disponibilidade pra comprar uma máquina cara para os padrões dos cidadãos tupiniquins. A Apple deveria se mirar no exemplo da Renault, ou nunca avançaria no Brasil tendo um computador caro e dotado de sistema operacional em inglês. Tem que lançar urgentemente uma máquina genérica, produzida no Brasil e falando o nosso idioma. Ao ver o eMac, exclusivo para o mercado educacional, achei ele perfeito para os nossos padrões. Vejo o exemplo da minha esposa, que se recusa a botar a mão no meu iMac porque é tudo em inglês. Li uma reportagem do representante da Renault no Brasil, afirmando que o momento atual não era para ganhar dinheiro, mas popularizar a marca

nos solos brasileiros. Enquanto isso, a prioridade do novo responsável da Apple AL é tornar a regional do Brasil lucrativa. Mais um fadado ao insucesso. Viva a falta de visão.

#### **Cesar Moretti Vieira** cesar@gm-net.com.br

*Quer dizer que o senhor não contou para sua mulher que o Mac OS já tem versão em português há anos e que com o Mac OS X, vocês podem compartilhar a mesma máquina, cada um com o sistema na língua que preferir? Tudo para não deixar a patroa mexer no seu iMac? Tsc, tsc, vergonha, vergonha... Garantimos que, não só o Sr. Vargas, mas muitas pessoas na Apple estão carecas de saber que uma fábrica no Brasil geraria Macs mais baratos e mais mercado. Mas daí a convencer os acionistas de que é uma boa investir em um país só porque ele tem uma taxa de importação absurda, é um grande e lento passo.*

## **Sistema peso morto**

Estou com uma dúvida e acredito que vocês possam me ajudar. Tenho um PowerBook Ti 400 MHz com 512 MB de RAM e 10 GB de HD, que veio originalmente com o 9.1, que rodava bem. Fiz o update para o 9.2.1 e instalei o OS X no mesmo disco (não criei partições). Fiz os updates do OS X e instalei os programas. Achei o sistema novo O BICHO, só que meio lento. Resolvi então reformatar o micro e reinstalar o sistema antigo. Como já havia feito becape, não tive problema. Feito isso, continuei a usar o 9, quando li em algum lugar que havia uma pessoa com um G3/700 rodando bem o OS X. Fiquei bolado. Como pode um micro com menos processador rodar bem e o meu, não!?!? Resolvi instalar o OS X novamente sobre o 9, deletando

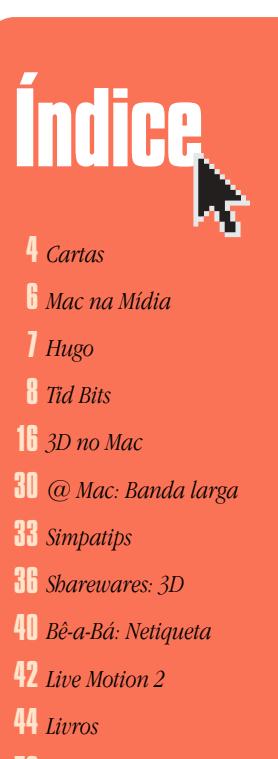

*Ombudsmac* 50

# **Bomba do leitor**

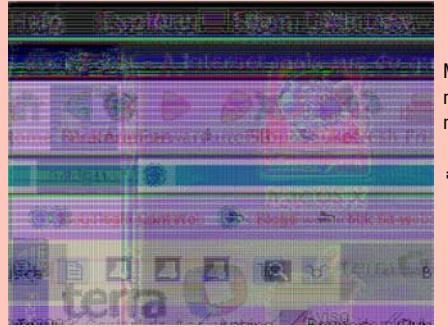

Meu Explorer bombou no OS X e ficou em negativo!

**André Ferreira**  andre0@terra.com.br

o sistema antigo mesmo! Ficou uma beleza! Rápido e estável, do jeito que eu queria. Instalei os programas para o OS X e daqueles que não existem, instalei similares, e estou feliz da vida! A pergunta é a seguinte: realmente faz diferença de velocidade se existe outro sistema 9 no micro? Eu já migrei totalmente para o OS X, e o OS 9 já é coisa do passado. A Apple pretende lançar algum *patch* ou update para usuários como eu, que não querem mais encontrar aquele ícone do Classic no System Prefs? No meu caso, quando clico nesse ícone, recebo uma mensagem de que não existe 9.1 na máquina. Há outras coisas que posso deletar para deixar o PB mais rápido e sem vestígios do Classic?

#### **Marcos Canettieri** marcos@canettieri.com.br

*O Classic roda no Mac OS X como um processo qualquer. Ou seja, extirpá-lo tem o mesmo efeito sobre o sistema que tirar o iTunes ou o Mail. O Classic só deixa o OS X mais lento quando está sendo usado.*

*O que pode ter deixado o seu Mac mais rápido:*

*1. Com a formatação você desfragmentou o disco, pois zerou e instalou tudo de novo.*

*2. Sem a instalação do 9, o X ficou mais próximo do começo do disco e o acesso a ele ficou mais rápido.* 

*3. Com a reinstalação, você jogou fora todas as tralhas já instaladas, deixando o sistema mais leve.*

## **Botando o iDVD pra fora**

Fiquei muito feliz quando li na Macmania a matéria de capa sobre o iDVD 2. Primeiro, porque o programinha é mesmo do balacobaco e segundo, porque li que era possível usar um conversor IDE/FireWire para conectar um SuperDrive como dispositivo externo no meu Titânio. Bom, depois de quase um mês quebrando o pau com quase todas as revendas de Mac, consegui o tal adaptador (um case PYRO 1394 DRIVE KIT). E qual não foi a minha surpresa ao descobrir que o iDVD só queima no SuperDrive interno? Ou seja, se você não tem um G4 ou um iMac novo, pode esquecer. Entrei até naquelas listas de discussão no site da Apple e tem um montão de gente tão revoltada quanto eu. Que sacanagem! E eu que gastei uma grana com esse PowerBook, fiquei de fora. E que sacanagem da matéria também, né Macmania? Ou quem sabe, vocês me dão uma solução para o problema.

#### **Wagner Brenner** wagnerbrenner@uol.com.br

*A Apple dá de graça o software para convencer você a comprar o hardware, estratégia conhecida nos cursos de marketing como "golpe do pipoqueiro". Nada mais justo; afinal, ela não ganha nada com as vendas de drives da Pioneer. Você pode usar o SuperDrive externo, mas só com o DVD Studio Pro.* 

## **Som na bolinha**

Na Macmania 93, ao finalizar sua espetacular coluna "Som na Caixa", Márcio Nigro diz que "não sabe mais o que escrever nesse espaço". Humildemente aproveito a "deixa" para mandar a minha sugestão (já aborreci vocês com várias perguntas sobre o assunto). É claro que todo músico (como eu) gostaria de pilotar uma ilha de edição montada sobre um G4 Dual de 1 GHz. No entanto, possuo apenas (como muitos) um maravilhoso iMac 266, que nem slot PCI tem. A matéria que estou sugerindo é um tutorial sobre o assunto, apontando soluções para a falta de "expansibilidade" da bolinha colorida. Já me adianto com umas perguntinhas:

1. Para gravar o "som interno" (se é que isso existe) produzido por um Band-in-a-Box, por exemplo, ligo a saída e a entrada de som com um cabinho P2, e gravo tudo em um programa como o Felt Tip Sound Studio, por exemplo. Parece que há algum problema nesse "gato", pois tenho que gravar "bem baixinho", senão distorce tudo. Qual a melhor maneira de

botar o som do meu violão lá dentro: direto do captador, captação ativa ou passiva, depois de um pré, depois de uma mesa..? Estou perdido: ou sai baixo, ou distorce!

2. Outra de pokaprátika: como é a qualidade dos timbres do QuickTime? Como eles se posicionam (melhores ou piores) em relação aos das placas de PC, aos teclados (que pergunta vaga!), ou ao popular SoundCanvas da Roland? Existe esse emulador para Mac?

3. Se ainda houver paciência: ao mandar o ProTools fazer um Bounce to Disk, as informações MIDI não entram. Estou usando o próprio QuickTime para tocá-los e no playback tudo vai bem. Tem como fazer os timbres entrarem no Bounce?

Fico muito grato só de saber que este email chegou até vocês. Acredito (quero acreditar, também) que esse assunto interessa a muitos, e poderia ser mesmo assunto para uma matéria específica. Além do mercado DTP, o Mac também tem uma presença importante no ambiente musical. Mas é claro que a workstation ideal só é acessível para quem tem um estúdio e ganha grana diretamente com isso. Esse é um pedido para "nós mortais", músicos e macmaníacos apaixonados, que poderiam usar as suas máquinas "low-end" para registrar idéias, gravar playbacks, testar arranjos, tudo sem a qualidade de um estúdio profissional, mas com dignidade! Mais uma vez, parabéns pelo trabalho. Foram incontáveis ás vezes em que usei as informações das suas matérias para resolver problemas do dia-a-dia e outras tantas para catequizar músicos apresentando a plataforma Mac como uma alternativa viável. **Peter**

#### prof.peter@musicando.com.br

*Não sei se você sabe – talvez tenha visto a propaganda nesta ou na edição passada – vamos lançar o livro "Vídeo e Áudio Digital no Macintosh", que com certeza, vai esclarecer boa parte das dúvidas sobre o assunto. Mas vamos dar umas respostas breves para suas questões:*

*1. A melhor maneira é comprar uma interface de áudio USB ou FireWire, já que o iMac não permite expansão interna. Uma mesa é útil se você vai ligar mais de um microfone ou monitorar várias fontes de áudio. Em relação à gravação, essa é a parte mais importante para qualquer trabalho. Mas tudo depende do instrumento e de sua qualidade de construção. No caso do violão, o som natural só vai ser obtido através de bons microfones. Se o som do violão não for bom, talvez fique melhor usar captadores. Se ativo ou passivo, depende da marca.*

*2. Isso também está no livro. Os sons do QuickTime quebram um galho. Mas é melhor usar um módulo de timbres externo. A SoundCanvas resolveria seu problema, já que inclui interface de áudio USB.*

*3. As opções para mixar MIDI são:*

*A) Gravar o som para o computador.*

*B) Usar uma interface como a MOTU 828 (FireWire) ou outros dispositivos que ofereçam as entradas de áudio extras que podem ser monitoradas via software.*

*C) A SoundCanvas já transmite os timbres digitalmente pela interface USB.*

*Obrigado pelos elogios e compre o livro! Acho que vai lhe ser útil.*

*Márcio Nigro*